# NETGEAR<sup>®</sup> Installation Guide

**Mobile Broadband Modem MBM621**

#### **Requirements**

Before installation, make sure that these requirements are met:

- You must have an account for wireless broadband service, and you must be located in an area with wireless broadband coverage. Check with your Internet Service Provider (ISP) if you are not sure.
- You need an activated SIM card from your ISP.
- You must have a computer with an available Ethernet port to connect to the Mobile Broadband Modem.
- Your computer must be configured with DHCP.
- For installation with a router, first install the Mobile Broadband Modem to work with a computer. Then follow the instructions that came with the router to connect the router to the modem.

- Turn off your computer.
- 2. Insert your activated SIM card into the slot on the rear of the modem.
- 3. Attach the cover to protect the SIM card.

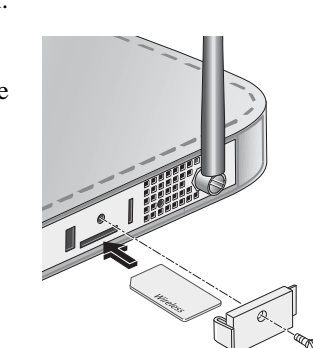

- 1. Plug in the power adapter to your modem.
- 2. Verify the following:
	- $\bigcirc$  The Power light is lit after you apply power to the modem.
	- $\sqrt{ }$  The Status light comes on briefly and then goes off.
	- The Internet light comes on.

## **Installation**

Follow these instructions to install the modem.

### **Install the SIM Card, and Connect the Modem to a Computer**

The  $\vec{r}$  Ethernet (LAN) light on the modem lights up.

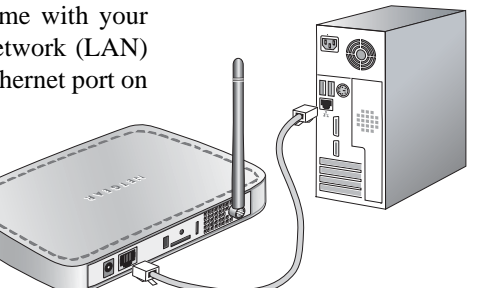

To connect the Mobile Broadband Modem:

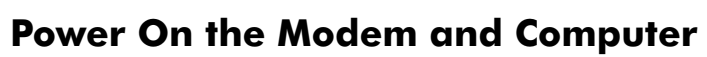

Follow these steps:

If your SIM card is programmed by your IS with broadband settings, the settings are displayed on this screen. Click Connect. Th modem connects to the Internet.

If your SIM card is not programmed then you must enter the settings, click **Apply** to save the settings, and then click Connect. The settings are explained below:

For more information about LEDs, see "Understanding the LEDs" on the other side of this document.

- 3. Attach the feet to the modem, and adjust the antenna so that it is pointed up at a 90 degree angle for best performance.
- 4. Turn on your computer, let the operating system boot up, and log in as needed.

4. Connect the Ethernet cable that came with your modem to an Ethernet local area network (LAN) port on your computer. and to the Ethernet port on the modem.

### **Log In to the Modem, and Connect to the Internet**

 $\overline{\mathbf{z}}$ 

1. On your computer, open a Web

#### 2. Type **http://modemlogin.net**

in the address field of your browser.

- browser.
- 
- lower case letters.

- 
- 

 $\mathbf{0}$ 

3. Enter **admin** for the user name, and **password** for the password, both in

The Broadband Settings screen opens.

– **User Name.** The user name for the broadband Internet service account.

This is not admin, which is the modem user name.

– **Password.** The password for the broadband Internet service account.

– **PIN Code.** The PIN code for the SIM card.

– **APN.** The ISP network name.

– **PDP Type.** The type of packet data protocol.

– **Connection check boxes.** These settings determine whether or not the modem connects at startup or reconnects when an Internet connection is

- 
- 
- 
- 
- 
- lost.

If you are not sure what to enter for these settings, contact your ISP.

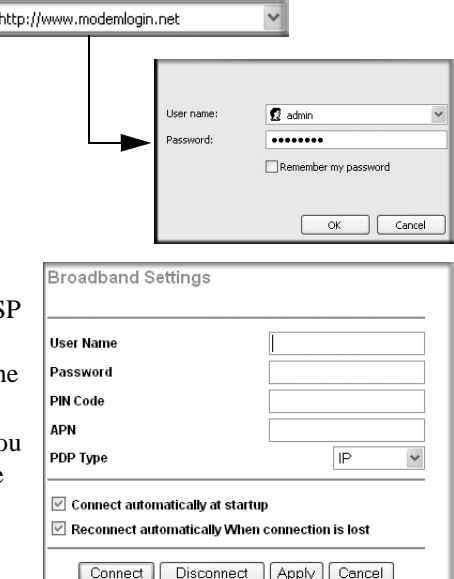

This symbol was placed in accordance with the European Union Directive 2002/96 on the Waste Electrical and Electronic Equipment (the WEEE Directive). If disposed of within the European Union, this product should be treated and recycled in accordance with the laws of your jurisdiction implementing the WEEE Directive.

© 2007 by NETGEAR, Inc. All rights reserved. NETGEAR and the NETGEAR logo are registered trademarks of NETGEAR, Inc. in the United States and/or other countries. Other brand and product names are trademarks or registered trademarks of their respective holders. Information is subject to change without notice.

#### **Understanding the LEDs**

You can use the LEDs to verify how the modem is working or to identify the source of a problem.

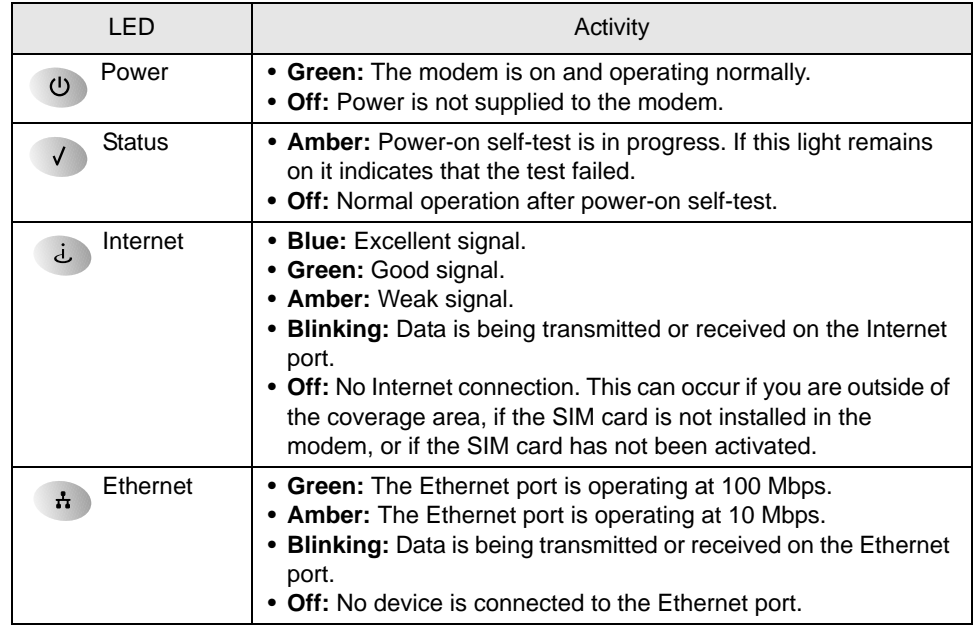

#### **Returning to Factory Default Settings**

You can use the reset button on the back of the modem to return the modem to its factory default settings. This is useful if you changed the password and do not remember what it is. You will lose all settings that you entered, and the modem will return to the factory default settings shown in the following table:

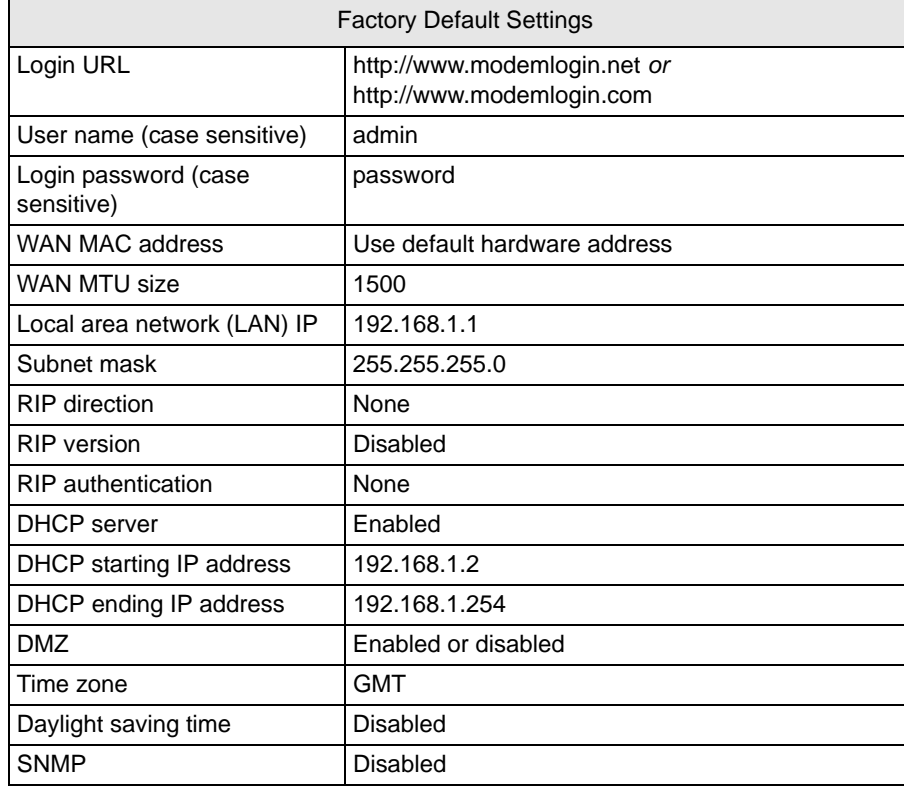

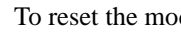

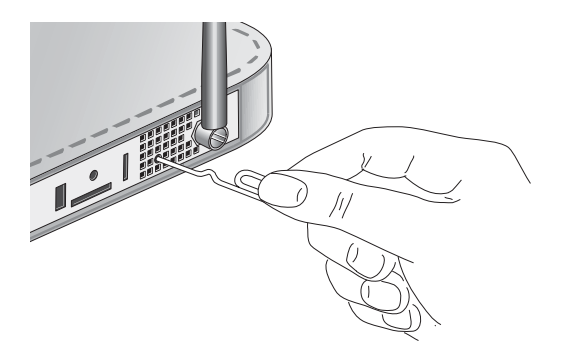

To reset the modem, press and hold down the reset button for 5 seconds.

## **Technical Support**

Contact your Internet Service Provider for technical support. Register your product at *http://www.NETGEAR.com/register,* so that you can check for firmware updates for the

modem.

 $\bigtriangledown$  $\bigwedge$ 

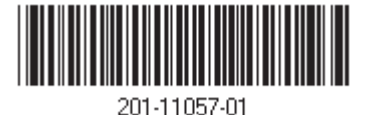